## Withdrawal Process

## by PsHorizon

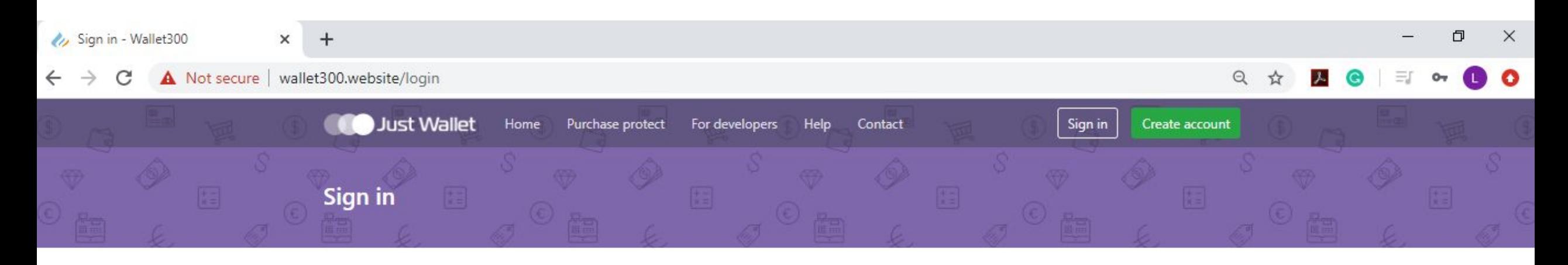

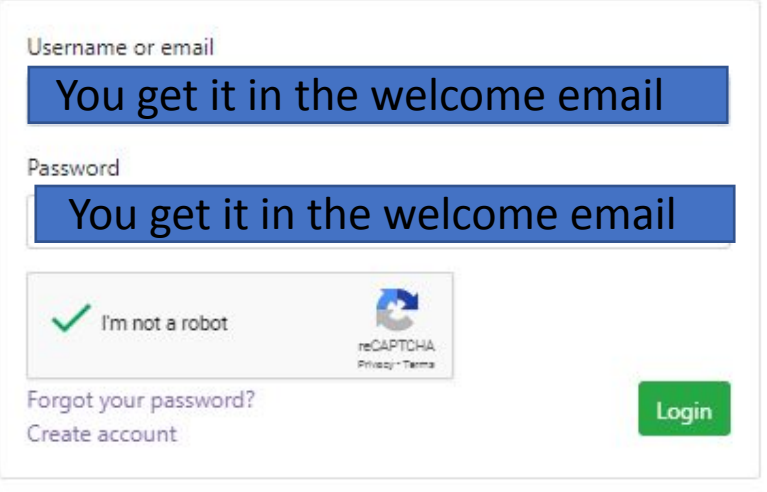

Activate Windows

Vu Transactions - Wallet300  $\times$  $+$ 

> $\Omega$ Not secure | wallet300.website/account/transactions#

 $\bullet$ 

 $\Theta$ 

☆

ム

**Just Wallet** My account Home Purchase protect For developers Help Contact Logout Hold balance Aviable balance Withdrawal Deposit 100.00 USD -5000.00 USD -You can click here in **Transactions** A My orders D My cart 0 order to see your You can click here in order available balance in to see Your RR (if there is) different currencies **All transactions** Q Search  $\overline{R}$ **Transactions** Click here in  $\triangleleft$ Money transfer ID Date **Type Total** Currency **Status** order to see  $\mathbb{A}$ Shops and payment details of TRX 2020-02-18 12:37:03 Transfer 796  $\boldsymbol{\omega}$  $-1000.00$ **EUR** Refund  $_{\odot}$  $\circ$ Currency exchange 2020-02-18 11:20:04 Refund  $\circledcirc$ 793  $\bm{\omega}$  $-5000.00$ **EUR** Transfer Click here in order Invoices  $\qquad \qquad \blacksquare$  $\boxed{\circledcirc}$  $\boldsymbol{\omega}$ 2020-02-18 11:19:24 **EUR** Refund 792 Transfer  $-5000.00$ to transfer money from ₩ Vouchers the account 2020-02-17 16:12:48 Refund  $\circ$ 781 **USD** Ф Transfer  $-90.00$  $\odot$ Resolution center  $\circ$ 780 2020-02-17 16:12:15 Deposit  $+100.00$ **USD** Confirmed Ä My merchants  $^\circledR$ 779 2020-02-17 16:10:17  $+5000.00$ **USD Blocked**  $\circledcirc$ Deposit Support  $\{\widehat{Q}\}$ Account settings 692 2020-02-07 13:43:02 **EUR Confirmed**  $\circledcirc$ ω Transfer  $-1000.00$ **Activate Windows** Go to Settings to activate Windows.  $\circ$ 2020-01-26 18:12:50 **EUR** Refund 554 Withdrawal  $-5000.00$ 

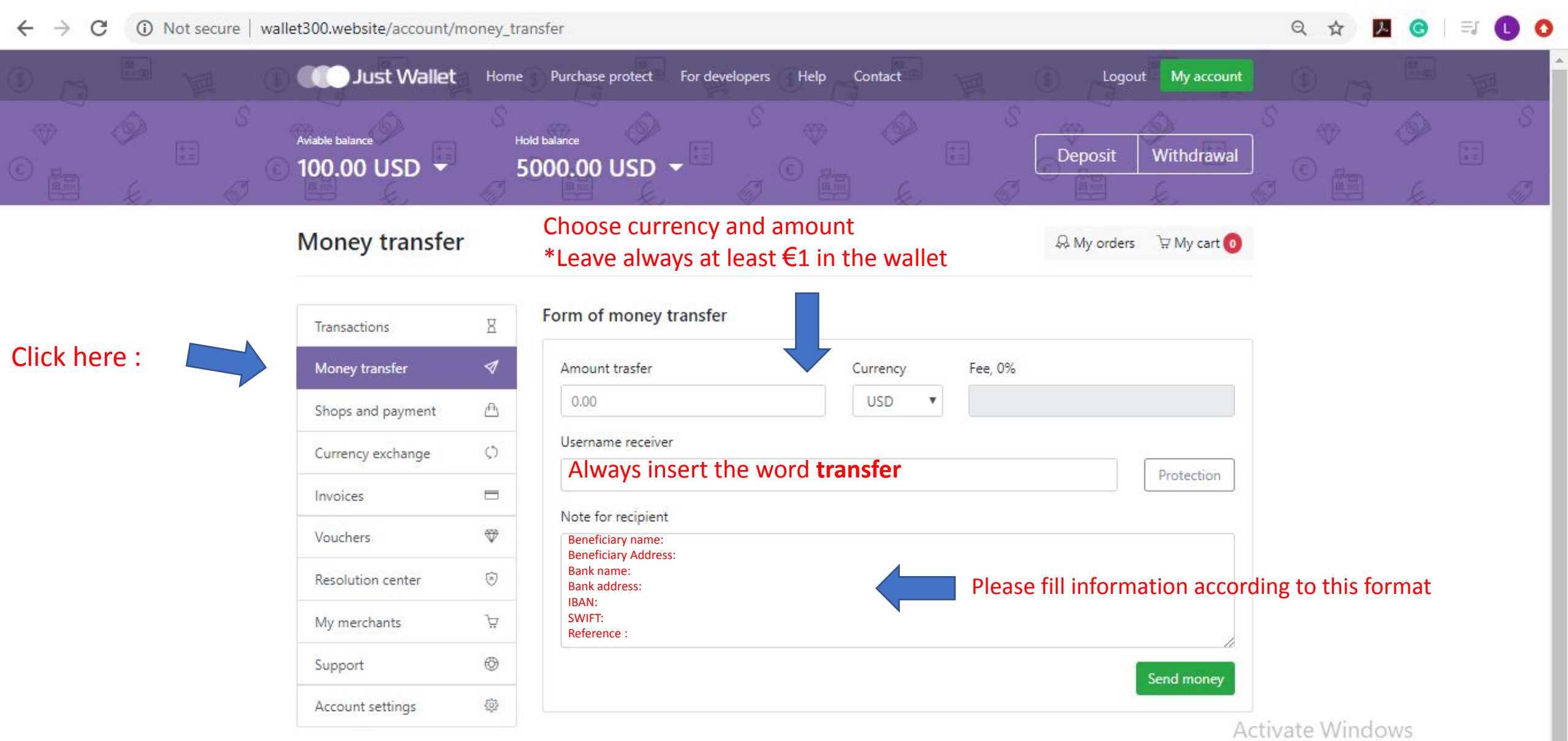

Go to Settings to activate Windows.

## Pending Transfer Approved Transfer

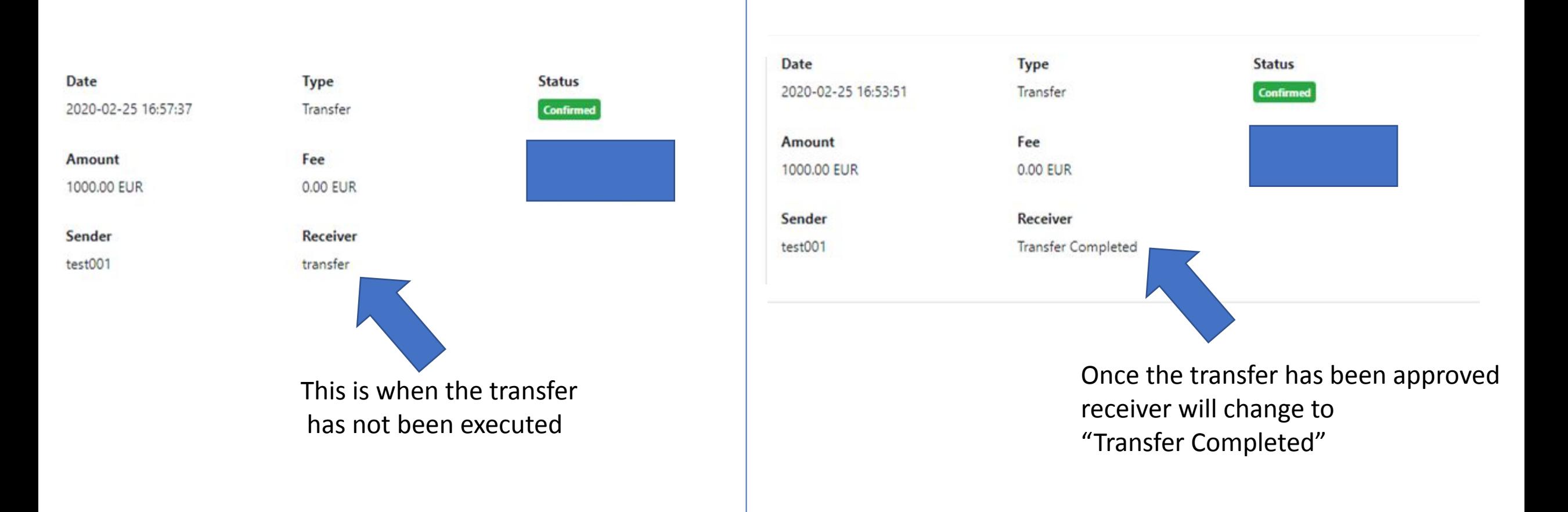